## **Viewing Builds within Issues**

While viewing a specific issue, you can find out a list of builds that relate to this issue. You can see the list of builds on the TeamCity tab. The amount of information about the build is the same as in the project view. You can quickly transition to TeamCity and view details by clicking the project, branch and build configuration name, or the build number.

You can filter builds by one of the following parameters:

- **Build Period**
- AgentProject

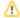

If you use Jira Cloud with the new issue view, you may need to select the TeamCity tab to display in the issue.

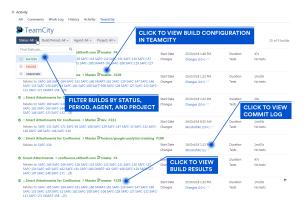